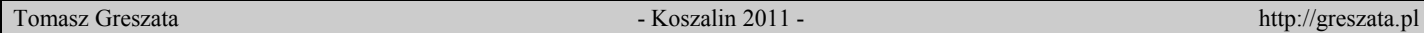

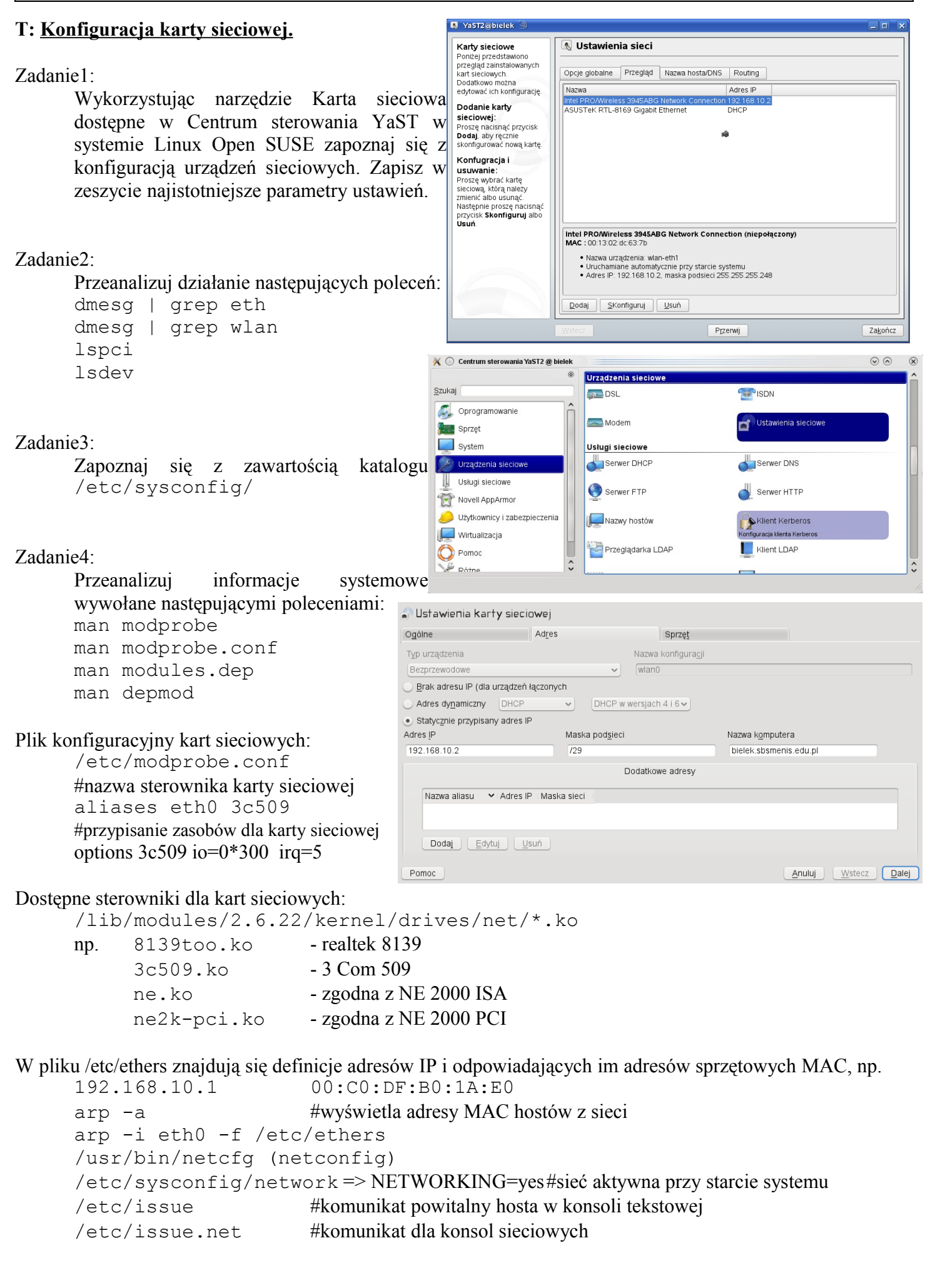

## Uwaga!

Czynności konfiguracyjne dotyczące dostosowania stanowisk uczniowskich do pracy w szkolnej sieci komputerowej (dla przykładu stanowisko 1 – s27st01):

ifconfig eth0 down ifconfig eth0 192.168.10.21 netmask 255.255.255.0 route add default gw 192.168.10.1 echo "nameserver 192.168.10.1" > /etc/resolv.conf

## Do przywrócenia ustawień domyślnych wykorzystujemy polecenie:

/etc/init.d/network restart

## Ciekawostka!

Sprawdzenie parametru MTU dla połączenia sieciowego (wielkość ramki):

ping –c 3 –M do –s 1472 wp.pl /proc/sys/net/ipv4/ip\_no\_pmtu\_disc ping  $-n - 3 - f - 11472$  wp.pl